# **mediabox®**

# Manuale d'uso

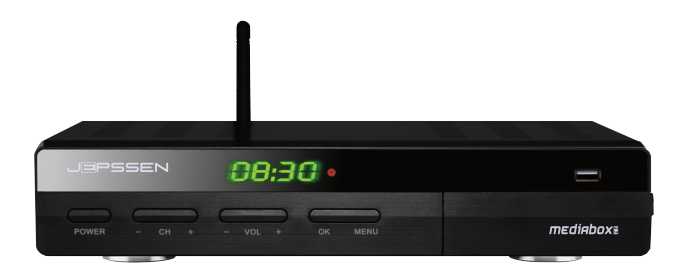

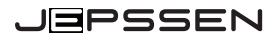

# Indice

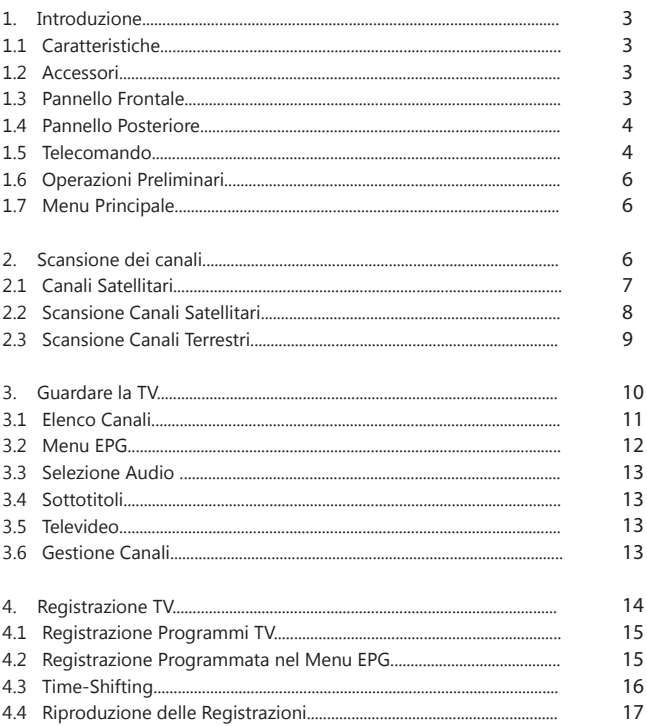

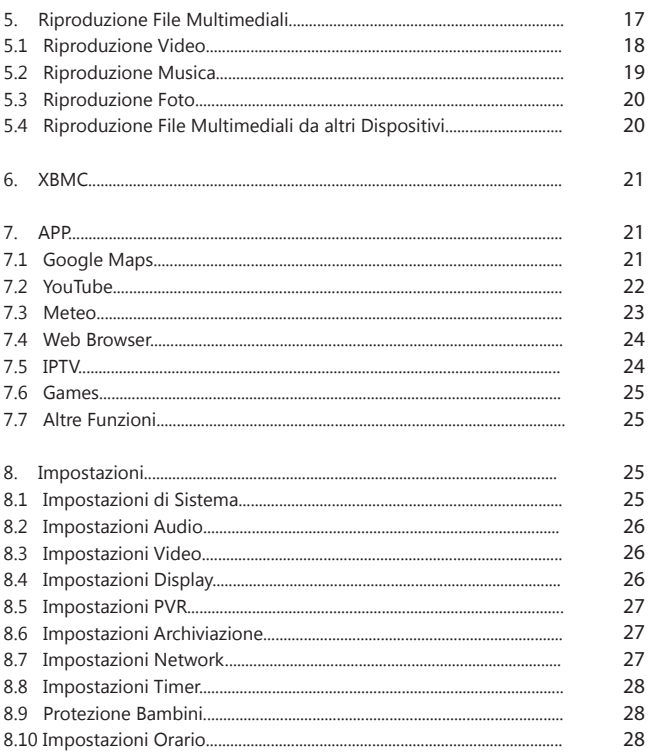

# 1. INTRODUZIONE

## 1.1 CARATTERISTICHE

Il MediaBox, come tutti i prodotti Jepssen della gamma "Digital Smart Share", consente la condivisione intelligente di tutte le apparecchiature e le fonti digitali e la interoperabilità anche tra sistemi operativi diversi, Windows e Android compresi.

Soddisfa tutti coloro che vogliono usufruire di infinite applicazioni e di una piattaforma, equipaggiata con un potente e veloce processore, basata su una versione dedicata ed avanzata del sistema operativo Linux.

#### 1.2 ACCESSORI

I seguenti accessori sono inclusi con il MediaBox: 1x Telecomando 2x Batterie 1x Manuale 1x Cavo HDMI 1x Cavo AV 1x Cavo Alimentazione

#### 1.3 PANNELLO FRONTALE

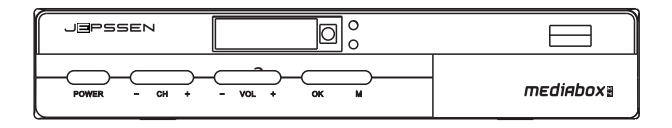

**6000**: Numero Canale **LED Rosso**: MediaBox Acceso **LED Giallo**: TV program signal light **Power**: Tasto Accensione/Spegnimento Pannello Frontale

### 14 PANNELLO POSTERIORE

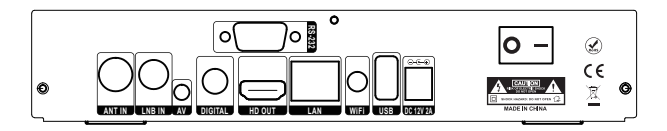

**RS-232**: collegamento al PC o ad un altro ricevitore **ANT IN/OUT**: Connessione Antenna Terrestre **LNB IN: Connessione Antenna Satellitare Audio/Video/Digital**: uscite AV **HD OUT**: uscita HDMI **LAN**: Connessione alla rete LAN **WIFI**: Antenna WIFI. **USB**: Porta USB **DC 12V/2A**: Connessione cavo alimentazione

### 1.5 TELECOMANDO

Utilizzare il telecomando per controllare il MediaBox. Prima di utilizzarlo, assicurarsi che le batterie siano installate correttamente.

- ① Accende/Spegne il MediaBox
- ② **DEV**: Formatta il disco USB
- ③ **AUDIO**: Modifica la lingua della traccia audio
- ④ **SLEEP**: Regola il timer di spegnimento
- ⑤ **MUTE**: Disattiva l'audio
- $\circledR$   $\bullet$  : Utilizzare i tasti numerici per inserire i numeri
- ⑦ **TV/Radio**: Commuta tra i canali TV e le stazioni radio
- ⑧ Per ritornare all'ultimo canale selezionato o al menu precedente

⑨ **ACCESS**: Accesso al Menu Principale

⑩ **NETWORK APP**: Accesso al Menu APP

**CH+/-**: Cambio canale

**VOL+/-**: Regolazione volume

**MENU**: Videata delle APP o per tornare al livello di menu superiore

**EXIT**: Per tornare alla schermata precedente o chiudere l'elenco corrente o la finestra di dialogo

**INFO**: Schermata informazioni programma corrente **EPG**: Schermata Guida Programmi

▲ ▼ ◄ ► (Frecce selezione): Utilizzare questi tasti per selezionare i menu e le videate interattive

**OK**: Seleziona i campi dei menu o le liste dei canali TV / Radio

**MEDIA**: Accesso al Menu Multimedia

**FAV**: Videata elenco dei canali preferiti

**SAT**: Videata Lista Satelliti

 (Tasti Colorati): I tasti attivano diverse funzioni, a seconda di ciò che il MediaBox sta eseguendo

**TTX:** Videata pagine Televideo

**POS**: Chiude Sottotitoli

**SUB:**Display Subtitles Timer

**C** TIMER: Videata lista Timer per ogni canale

**RECORD**: Avvia la registrazione

**STOP**: Arresta la registrazione

**PAUSE**: Mette in pausa la riproduzione

**PLAY**: Avvia la riproduzione

**PREV**  $|A|$ **/ NEXT >>**: Commuta la riproduzione di un file

multimediale precedente o successivo

: Riproduce in modalità rallentì

: Riproduce in modalità veloce

**YouTube** / **DLNA** / **CCTVPV** / **ADV.** / **B.Reader** / **Weather** /

**e** / **Play**: Tasti di scelta rapida

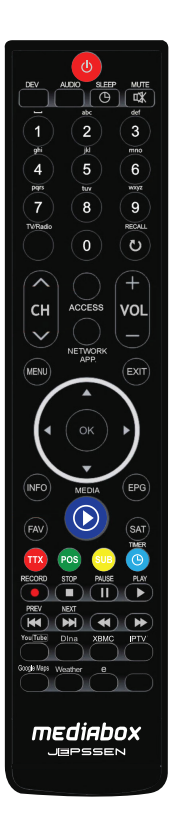

#### 1.6 OPERAZIONI PRELIMINARI

Per installare correttamente il MediaBox, collegare l'**Alimentatore** a una presa e inserire il connettore nell'ingresso di alimentazione sul retro del MediaBox. L' **OS** (sistema operativo) del MediaBox si avvierà in pochi istanti.

#### 1.7 MENU PRINCIPALE

Dopo l'avvio dell'**OS** del MediaBox, apparirà nello schermo la seguente videata:

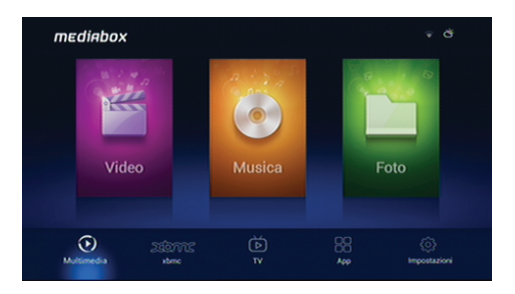

# 2. SCANSIONE CANALI

Selezionare **Satellite** e **Terrestre** per la ricerca dei canali:

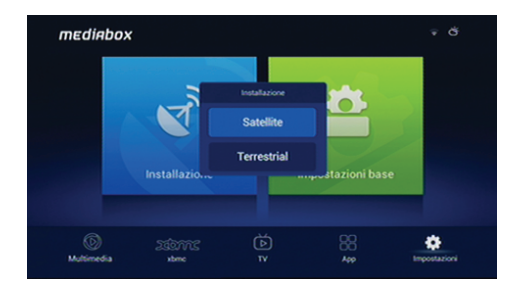

#### 2.1 CANALI SATELLITARI

Dal **MENU** selezionare **Impostazioni**->**Installazione**->**Satellite**

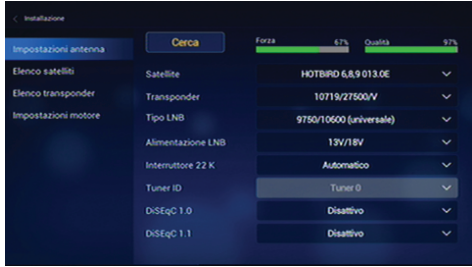

#### **IMPOSTAZIONI ANTENNA**

Impostare l'antenna prima di avviare la scansione dei canali.

**Satellite**: Scegliere un satellite dall'elenco dei satelliti

**Transponder** : Scegliere un transponder dalla lista dei transponder

**Tipo LNB** : Specificare quale LNB è in uso

**Alimentazione LNB** : LNB deve essere alimentato per funzionare. Impostare la corretta alimentazione

**Interruttore 22 k:** Attivare o disattivare per avere una maggiore o minore Frequenza di banda

**Tuner id**: (solo versione doppio satellite non ci interessa)

**DiSEqC 1.0**: Impostare le porte se presente uno switch Diseqc 1.0

**DiSEqC 1.1**: Impostare le porte se presente uno switch Diseqc 1.1

**Elenco Satelliti**: Permette di selezionare un satellite dalla lista dei satelliti. L'utente può inserire, eliminare, modificare la lista.

**Elenco Trasponder**: Permette di selezionare un trasponder dalla lista dei trasponder. L'utente può inserire, eliminare, modificare la lista.

**Impostazione Motore**: Permette di impostare il motore.

#### 2.2 SCANSIONE CANALI SATELLITARI

#### Dal **MENU** selezionare Impostazioni->**Installazione**->**Satellite**->**Cerca**

**Solo FTA**: Scansione solo per canali radio e TV gratuiti

**Cerca canale**: Determina quali tipi di canali si vogliono ricercare tv+radio, solo tv, solo radio

**Ricerca di rete**: Un transponder di solito ha informazioni su altri transponder forniti dallo stesso fornitore di servizi TV via satellite E' meglio attivare questa opzione in modo che il MediaBox la utilizzi per la scansione più veloce e precisa.

**Tipo di ricerca:** Determina il tipo di ricerca che si vuole effettuare es Blind scan.

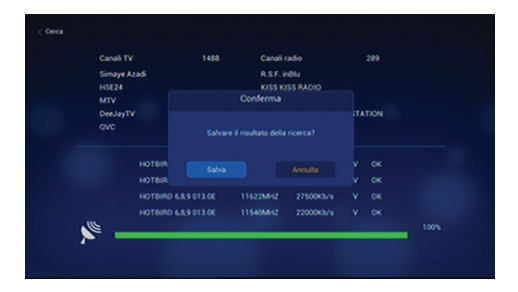

#### 2.3 SCANSIONE CANALI TERRESTRI

Nel **MENU** selezionare **Impostazioni**-> **Installazione** > **Terrestre** Prima impostazione andare al menu di **Configurazione Area** e impostare la vostra area.

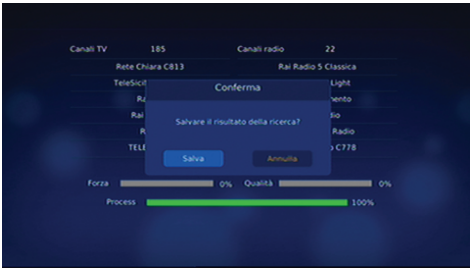

#### RICERCA MANUALE

**Tipo**: Selezionare AUTO / DVB-T / DVB-T2

**Frequenza**: Selezionare l'attuale Larghezza di Banda.

**BandWidth**: Selezionare la Frequenza di Banda.

**Forza e Qualità** indicano la potenza del segnale.

Premere **Cerca** e si avvierà la scansione dei canali digitali terrestri.

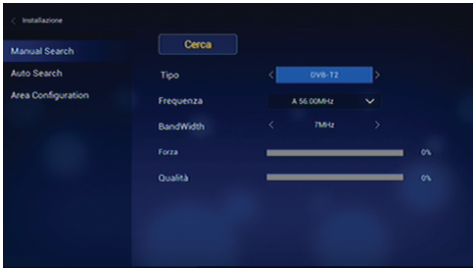

#### RICERCA AUTOMATICA

**Ricerca Automatica** scansionerà tutte le frequenze impostate nel Menu di **Configurazione**

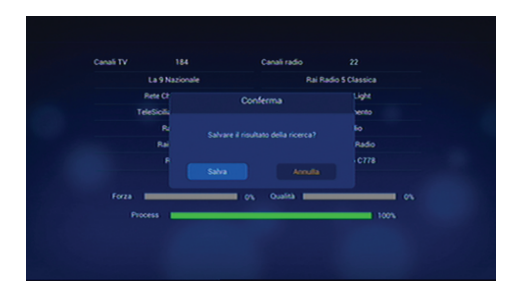

# 3. GUARDARE LA TV

All'avvio, dopo la scansione dei canali, il MediaBox visualizzerà l'ultimo canale selezionato. Premento sul telecomando il tasto Menu apparirà una schermata con le icone delle funzioni selezionabili (**Gestione Canali**, **EPG**, **Elenco Registrazioni**) e una finestra di anteprima l'ultimo canale selezionato.

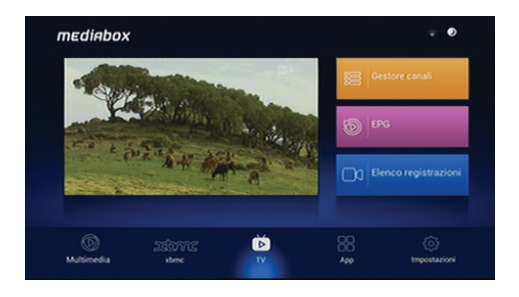

#### 3.1 ELENCO CANALI

Utilizzare la **Lista** dei canali per cambiare canale più facilmente. I canali satellitari e terrestri sono in una unica lista canali.

Premere **OK** per aprire l'**Elenco** dei canali. Spostarsi con le **Frecce** ◄ / ► per suddividere le liste canali. Con le **Frecce ▲ / ▼** scegliere il canale e premere **OK** per selezionare.

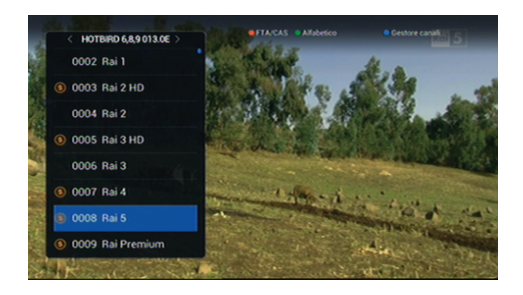

In modalità TV Live, premendo **INFO**, per visualizzare anche le informazioni sul programma nella finestra di dialogo.

#### 3.2 MENU EPG

La guida dei programmi TV (**EPG**) fornisce informazioni sul programma corrente e su quello successivo.

Prima di utilizzare la guida ai programmi, assicurarsi che l'**Orologio** sia regolato correttamente in **Impostazioni**> **Impostazione Ora**.

Premere **EPG** per aprire la guida dei programmi. Utilizzare le **Frecce** di navigazione per scorrere nella programmazione del canale suddivisa per fasce orarie.

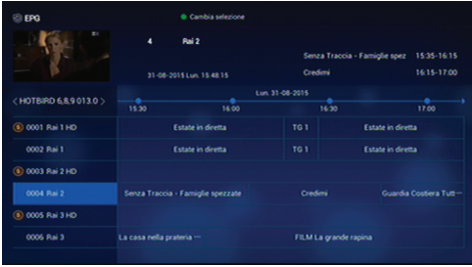

**Visualizzazione delle informazioni di un programma**: premere **INFO** sul programma corrente.

**Programmare la visione di un canale**: Selezionare dall'**EPG** il programma che si vuole vedere, impostando **NO** su **Record** e premere **OK** per confermare.

**Programmare la registrazione di un canale**: Selezionare dall'**EPG** il programma che si vuole registrare, impostando **SI** su **Record** e premere **OK** per confermare.

La maggior parte delle emittenti televisive forniscono informazioni sulla programmazione solo per un paio di giorni per ogni transponder, invece altre, utilizzano un transponder dedicato per fornire informazioni sulla programmazione per 7 giorni.

#### 3.3 SELEZIONE AUDIO

Quando si guarda un canale, premere **AUDIO** per controllare l'audio utilizzando queste opzioni:

**Traccia Audio**: Un programma TV può fornire audio in due o più lingue. Scegli una lingua audio diversa, se disponibile.

**Modalità Audio**: Generalmente, una traccia audio è dotata di due canali audio. Scegliere il canale audio da utilizzare.

### 3.4 SOTTOTITOLI

Quando il simbolo **Sottotitolo** viene visualizzato, indica che i sottotitoli sono disponibili in uno o più lingue per il programma in corso. Premere il tasto **SUB** e scegliere la lingua dei sottotitoli per visualizzare i sottotitoli.

#### 3.5 TELEVIDEO

Quando il simbolo **TTX** viene visualizzato, indica che il Televideo è disponibile. Premere il tasto **TTX** per visualizzare le pagine del televideo. Ogni pagina del televideo ha un numero di pagina. Digitare un numero di pagina per visualizzare la pagina del Televideo preferita.

#### 3.6 GESTIONE CANALI

Premere **OK** per aprire l'elenco dei canali, quindi premere il tasto **BLU** per accedere alla schermata di **Gestione Canali.**

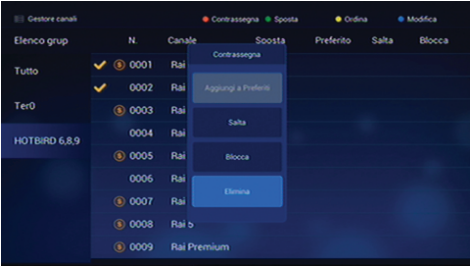

**Tasto Rosso**: Suddivide i canali in liberi o codificati. **Tasto Verde**: Ricerca alfabetica canali. **Tasto Blu**: Apre il **Menu Gestione Canali**.

Premendo il tasto **BLU** è possibile selezionare le ulteriori opzioni:

**Tasto Rosso**: Contrassegna il canale e consente di aggiungerlo ai **Preferiti**, di saltarlo, bloccarlo o eliminarlo.

**Tasto Verde**: Sposta il canale contrassegnato.

**Tasto Giallo**: Ordina con un criterio differente i canali.

**Tasto Blu**: Abilita ulteriori opzioni di modifica (**Pid Video** / **Pid Audio**, ecc.).

**Avviso**: Qualsiasi modifica effettuta richiede la conferma di salvataggio prima di uscire dal Menu.

# 4. REGISTRAZIONE TV

Il MediaBox è in grado di registrare programmi TV su un hard disk rimovibile o una pen drive.

#### 4.1 REGISTRAZIONE PROGRAMMI TV

Premere il tasto di registrazione per avviare la registrazione del programma in corso.

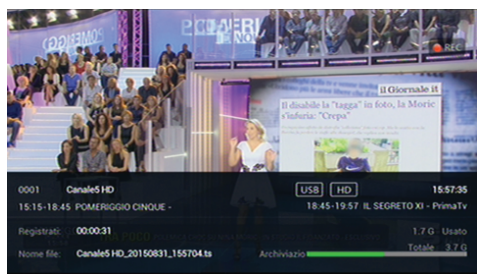

Durante la registrazione, premere il tasto **OK**, se si vuole registrare un secondo programma contemporaneamente.

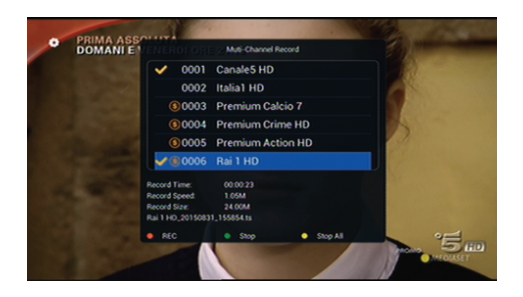

#### 4.2 REGISTRAZIONE PROGRAMMATA NEL MENU EPG

E' possibile registrare un programma selezionadolo direttamente dal **Menu EPG**.

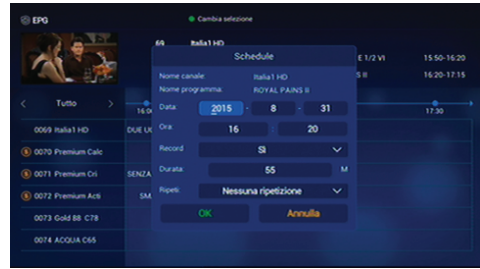

All'orario programmato, il MediaBox si accende (se è spento) e comincia la registrazione del programma. Anche se il MediaBox è impostato per spegnersi prima che la registrazione sia terminata, il MediaBox non si spegne fino a quando la registrazione non è ultimata.

#### 4.3 TIME-SHIFTING

Con il **Time-Shifting** è possibile mettere in pausa temporaneamente la visione di programma in diretta, per poi continuarla dal momento in cui è stata interrotta. E' possibile scorrere in avanti o indietro nella registrazione effettuata con la funzione **Time-Shifting**.

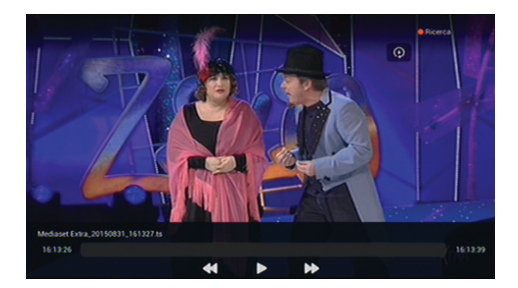

#### 4.4 RIPRODUZIONE DELLE REGISTRAZIONI

Dal **MENU** selezionare **TV**-> **Elenco Registrazioni**.

**Elenco Registrazioni**; Selezionare la registrazione che si vuole riprodurre con le Frecce **▲ / ▼** e confermare con il tasto **OK**.

**Rosso:** Elimina la registrazione selezionata dall'elenco.

**Verde:** Elimina tutte le registrazioni presenti nell'elenco.

**Giallo**: Rinomina la registrazione selezionata nell'elenco.

Spostandosi con le Frecce ◄ / ► nel **Menu** principale si accede all'elenco

delle programmazioni (registrazioni / visualizzazioni).

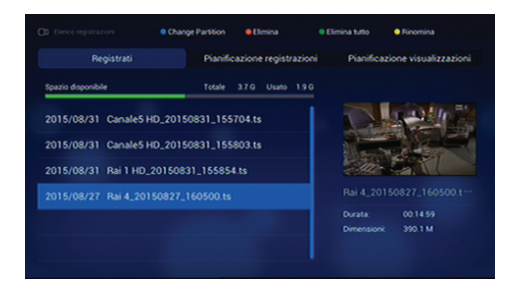

# 5. RIPRODUZIONE FILE MULTIMEDIALI

Il MediaBox è in grado di riprodurre non solo le registrazioni TV ma anche molti formati di file multimediali, tra cui foto, musica e video. Collegare un hard disk rimovibile o una pen drive ad una delle porte USB del MediaBox .

#### GESTIONE DEI DISPOSITIVI DI MEMORIZZAZIONE

**Formattare un dispositivo di archiviazione**: i dispositivi di archiviazione devono essere formattati in **FAT32** o **NTFS** per l'uso con il MediaBox .

Per formattare il dispositivo selezionare dal **MENU** : **Impostazioni**-> **Impostazioni Base**>**Archiviazione**-> **Formatta**.

Premere il pulsante **MEDIA** per accedere ai dispositivi di archiviazione rimovibili collegati al MediaBox.

**Giallo:** Rinomina il file o la cartella selezionata.

**Rosso:** Elimina il file selezionato.

**Verde**: Elimina tutti i file contenuti nella cartella.

#### 5.1 RIPRODUZIONE VIDEO

Selezionare uno o più video in **Media**-> **Video**. Poi premere il tasto **OK** per riprodurli.

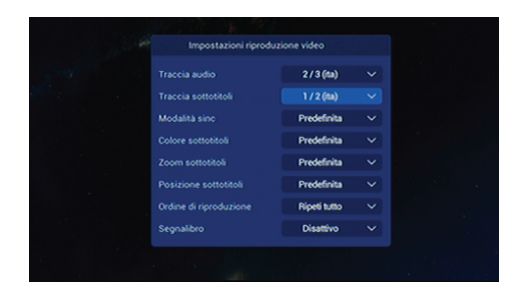

**PAUSE:** Premere il tasto per fermare la riproduzione, premere **PLAY** per riprendere.

**Salta avanti o indietro**: Premere le **Frecce** ◄ / ► per spostarsi velocemente avanti o indietro nella riproduzione.

**Giallo**: Per saltare per cambiare l'intervallo di salto da 10 secondi a 10 minuti. **Rosso**: Inserire con i tasti numerici il punto desiderato di riproduzione.

**FF / Rew:** Premere per aumentare la velocita di riproduzione in avanti o indietro. Premendo ripetutamente i tasti si cambia la velocità di riproduzione. **PREV**  $\textsf{M}$  **/ NEXT**  $\textsf{M}$ **:** premere il tasto per saltare al video precedente o successivo. **Giallo**: Per accedere alle impostazioni per la riproduzione (audio, sottotitoli, ecc.)

#### 5.2 RIPRODUZIONE MUSICA

Selezionare una o più canzoni in **Media**-> **Musica**. Poi premere il tasto **OK** per riprodurli.

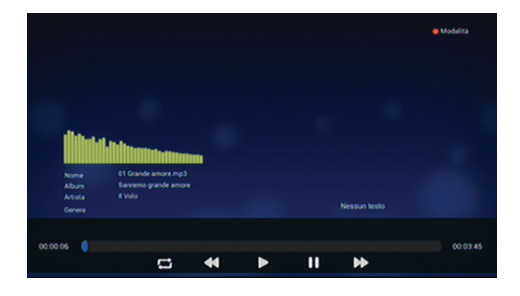

**PREV**  $\textsf{M}$  **/ NEXT**  $\textsf{M}$ **: Premere il tasto per saltare al brano precedente o successivo. Rosso**: Premere il tasto per accedere alle Impostazioni **Audio**.

#### 5.3 RIPRODUZIONE FOTO

Selezionare una o più foto in **Media**-> **Foto.** Poi premere il tasto **OK** per visuallizzarle.

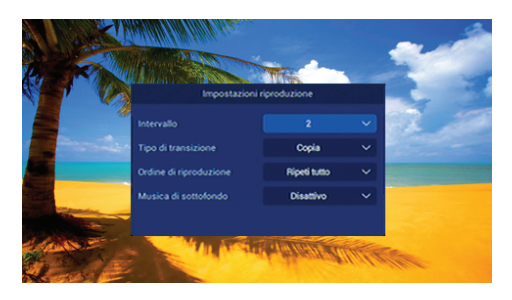

**PREV**  $\textsf{M}$  **/ NEXT**  $\textsf{M}$ **: Premere il tasto per saltare alla foto precedente o successiva. Frecce** ◄ / ►: Per spostarsi in una foto precedente o successiva. **Giallo**: Per accedere alle impostazioni per la visualizzazione.

#### 5.4 RIPRODUZIONE FILE MULTIMEDIALI DA ALTRI DISPOSITIVI

Il MediaBox può riprodurre file multimediali da computer o altri dispositivi con **DLNA**, collegati alla rete **WI-Fi**.

# 6. XBMC

Dal **MENU** selezionare **XBMC** ed installare gli eventuali componenti aggiuntivi.

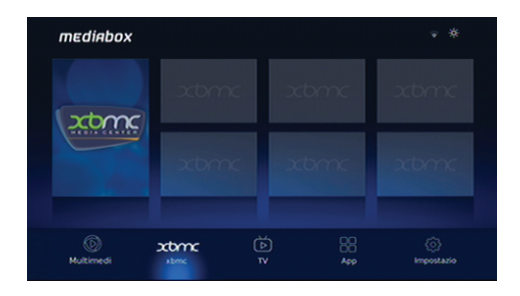

#### **XBMC**-> **Impostazioni**-> **Aggiungi Add-On**.

# 7. APP

Dal **MENU** selezionare **App**. La maggior parte delle applicazioni richiedono la connessione internet per un corretto funzionamento.

#### 7.1 GOOGLE MAPS

Dal **MENU** selezionare **App**->**Google Maps**.

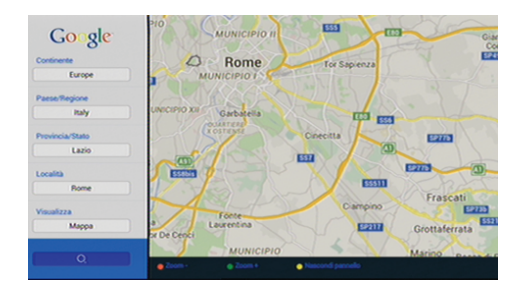

Scegliere il tipo di mappa e inserire nazione, provincia e città.

#### 7.2 YOUTUBE

#### Dal **MENU** selezionare **App**->**YouTube**.

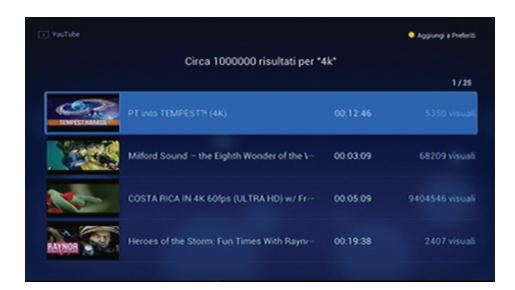

**Verde**: Seleziona le categorie. **Blu**: Ricerca i video preferiti.

#### **RIPRODUZIONE VIDEO YOUTUBE**

Selezionare un video dall'elenco di video per riprodurlo.

Nota: alcuni video potrebbero non essere riprodotti correttamente, a seconda di come sono codificati.

**Vedi a schermo intero**: Premere il tasto **OK**. Per uscire da schermo intero, premere il tasto **EXIT**.

**PAUSE:** Premere il tasto per mettere in pausa la riproduzione e poi il tasto **PLAY** per riprendere.

**Frecce** ◄ / ►: Per spostarsi velocemente avanti o indietro.

#### 7.3 METEO

#### Dal **MENU** selezionare **App**->**Meteo**

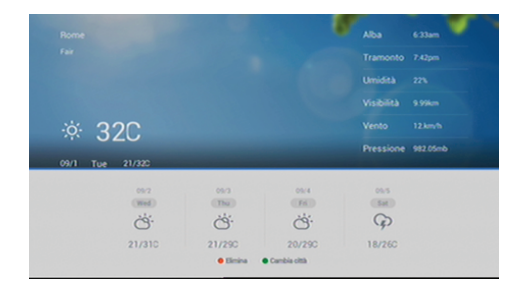

Utilizzare l'applicazione Meteo per ottenere le previsioni meteo di migliaia di località del mondo.

**Verde**: Premere il tasto per inserire le località.

**Frecce** ◄ / ►: Per spostarsi nelle altre località inserite.

#### 7.4 WEB BROWSER

Dal **MENU** selezionare **App**->**Browser.**

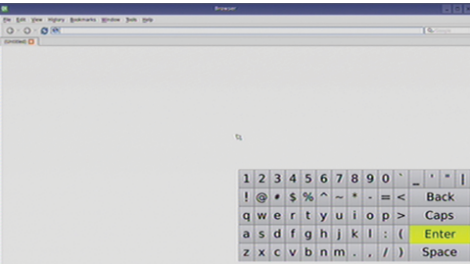

Nota: il Browser Web non riproduce i video in flash utilizzati su Internet. Premere il tasto **MENU** per visualizzare, nella parte superiore dello schermo, la **barra degli strumenti**, dove è presente un **campo indirizzo web** e diverse **icone**.

**FAV**: Premere il tasto per selezionare il campo indirizzo web e, poi, immettere un indirizzo web utilizzando la tastiera virtuale sullo schermo o utilizzando una tastiera wireless Jepssen.

#### 7.5 IPTV

```
Dal MENU selezionare App->IPTV.
```
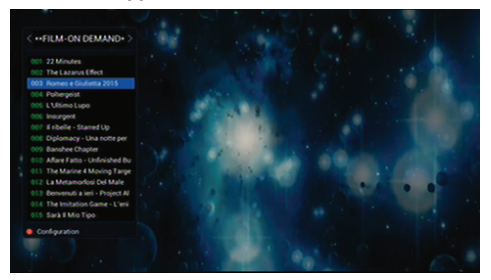

Inserire la lista di file in formato **.m3u** nella dispositivo USB collegato in una porta USB del MediaBox e importarlo con il tasto **Blu**.

#### 7.6 GAMES

Dal **MENU** selezionare **App**->**Tetris**/**Box Man**. Selezionare le opzioni previste nel gioco.

#### 7.7 ALTRE FUNZIONI

Dal **MENU** selezionare **App**->**Ottieni Altro**. Consente di aprire le altre applicazioni.

# 8. IMPOSTAZIONI

Dal **MENU** selezionare **Impostazioni**->**Impostazione Base**->**Sistema**.

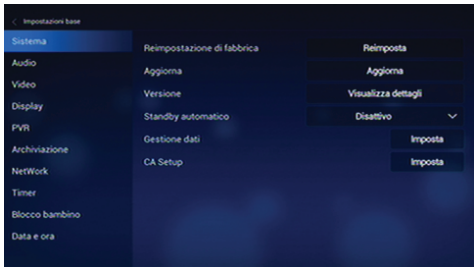

#### 8.1 IMPOSTAZIONI DI SISTEMA

**Reset di fabbrica**: Ripristina le impostazioni di fabbrica. **Aggiornamento**: Per aggiornare il sistema tramite USB o OTA. **Versione**: Visualizzazione in dettaglio le informazioni di sistema. **Standby automatico**: Imposta la funzione Standby.

#### 8.2 IMPOSTAZIONI AUDIO

Dal **MENU** selezionare **Impostazioni**->**Impostazione Base**->**Audio**. **S/PDIF**: Per regolare la modalità di uscita audio. **HDMI**: Per regolare la modalità di uscita audio HDMI. **1a scelta audio**: Per regolare la prima lingua uscita audio. **2a scelta audio**: Per regolare la seconda lingua uscita audio. **Controllo Volume**: Per regolare la modalità Volume. **Controllo Track**: Per regolare la modalità di controllo della traccia audio.

#### 8.3 IMPOSTAZIONI VIDEO

Dal **MENU** selezionare **Impostazioni**->**Impostazione Base**->**Video**. **Contrasto**: Per regolare il contrasto del video. **Luminosità**: Per regolare la luminosità del video. **Saturazione**: Per regolare la saturazione del video. **Tonalità**: Per regolare la tonalità del video. **Rapporto**: Per regolare la modalità di uscita video (4:3 / 16:9). **Formato Aspetto**: Per regolare la modalità del formato video. **Modalità di uscita**: Per regolare la modalità di uscita video **Sistema TV**: Per regolare lo standard video (PAL / NTSC). **Risoluzione**: Per regolare della risoluzione di uscita HDMI.

#### 8.4 IMPOSTAZIONI DISPLAY

Dal **MENU** selezionare **Impostazioni**->**Impostazione Base**->**Display**. **Lingua OSD**: Per impostare la lingua da utilizzare per l'interfaccia **OSD**. **Lingua EPG**: Per impostare quale lingua utilizzare per l'**EPG Sottotitoli**: Per attivare o disattivare i sottotitoli. **1a Lingua Sottotitoli**: Per scegliere la prima lingua dei sottotitoli. **2a Lingua Sottotitoli**: Per scegliere la seconda lingua dei sottotitoli.

**Trasparenza OSD**: Per regolare la trasparenza OSD.

**Info Bar Dispaly**: per impostare il tempo di visualizzazione della barra delle informazioni sullo schermo.

#### 8.5 IMPOSTAZIONI PVR

Dal **MENU** selezionare **Impostazioni**->**Impostazione Base**->**PVR**. **Partizione di Registrazione**: Selezionare il dispositivo di archiviazione delle registrazioni.

**Durata Time-Shift**: Per impostare la durata del Time-Shift. **Auto Time-Shift**: Per attivare o disattivare il Time-Shift automatico.

# 8.6 IMPOSTAZIONI ARCHIVIAZIONE

Dal **MENU** selezionare **Impostazioni**->**Impostazione Base**->**Archiviazione**. **Partizione**: Selezione la partizione di memorizzazione. **Formatta**: Per formattare il dispositivo di archiazione in **FAT32** / **NTFS**.

#### 8.7 IMPOSTAZIONI NETWORK

Dal **MENU** selezionare **Impostazioni**->**Impostazione Base**->**Network**,

**WI-FI**: Per attivare o disattivare il Wi-Fi.

**Ethernet**: Per attivare o disattivare la connessione di rete Lan.

**3G**: Inserire una 3G Pen USB compatibile per attivare o disattivare la connessione 3G.

**Configurazione di Rete**: Per configurare la rete Lan, Wi-Fi e 3G.

**Test Ping**: Premere **Start** per verificare lo stato della connessione di rete.

#### 8.8 IMPOSTAZIONI TIMER

Dal **MENU** selezionare **Impostazioni**->**Impostazione Base**->**Timer**. **Standby: Attiva / Disattiva. Imposta Ora**: Per impostare il tempo di standby. **Ripeti**: Per impostare la modalità di ripetizione. **Accensione**: Attiva / Disattiva. **Imposta Ora**: Per impostare il tempo di accensione. **Ripeti**: Per impostare la modalità di ripetizione.

#### 8.9 PROTEZIONE BAMBINI

Dal **MENU** selezionare **Impostazioni**->**Impostazione Base**->**Sicurezza Bambini. Blocco Sistema**: Attiva / Disattiva il blocco. **Valutazione dei Genitori**: imposta i parametri di età. **Cambia Password**: Per impostare una nuova password.

#### 8.10 IMPOSTAZIONI ORARIO

Dal **MENU** selezionare **Impostazioni**->**Impostazione Base**-> **Data e Ora**. **Modalità**: Automatico / Manuale. **Sync Source**: TDT / Rete, sorgente per sincronizzare automaticamente l'orario. **GMT Time**: Per visualizzare il fuso orario. **Current Time**: Per visualizzare l'ora corrente. **Fuso Orario**: Per impostare il fuso orario. **DST**: Per impostare l'ora solare.

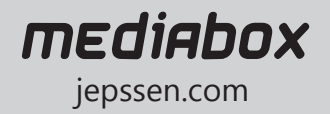